# FREKVENČNÉ MENIČE VACON®10

# RÝCHLA PRÍRUČKA

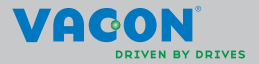

a a componenta da componenta da componenta da componenta da componenta da componenta da componenta da componen

**Táto rýchla príručka zahŕňa základné kroky na jednoduchú inštaláciu a nastavenie vášho frekvenčného meniča Vacon 10.** 

**Pred uvedením pohonu do prevádzky si načítajte a prečítajte úplnú používateľskú príručku frekvenčného meniča Vacon 10 na webovej stránke:** 

**www.vacon.com –> súbory na prevzatie**

# <span id="page-2-0"></span>**1. BEZPEČNOSŤ**

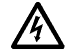

# **ELEKTRICKÚ INŠTALÁCIU SMIE ROBIŤ IBA OPRÁVNENÝ ELEKTRIKÁR!**

Táto stručná príručka obsahuje očividne označené varovania, ktoré sú určené pre zaistení vašej osobnej bezpečnosti a pre zabránenie neúmyselného poškodenia výrobku alebo pripojených zariadení.

#### **Starostlivo si prečítajte tieto varovania:**

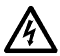

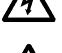

napätím, ak je Vacon 10 pripojený k hlavnému vedeniu. Kontakt s týmto napätím je extrémne nebezpečný a môže spôsobiť smrť alebo vážne poranenie. Ak je menič Vacon 10 pripojený k hlavnému vedeniu, sú svorky

Súčasti napájacej jednotky frekvenčného meniča sú pod

motora U, V, W (T1, T2, T3) a svorky brzdného rezistora -/+ pod napätím, aj keď motor nebeží.

Svorky riadenia I/O sú izolované od potenciálu hlavného vedenia. Výstupné svorky relé môžu mať nebezpečné napätie, aj keď je Vacon 10 odpojený od hlavného vedenia.

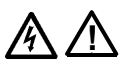

Zemný zvodový prúd frekvenčných meničov Vacon 10 prekračuje 3,5 mA (str. pr). V súlade s normou EN61800-5-1 musí byť zaistené pripojenie k zosilnenému ochrannému uzemneniu. **Viď kapitolu [7](#page-31-0)!**

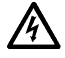

Ak je frekvenčný menič použitý ako súčasť stroja, je výrobca stroja zodpovedný za vybavenie stroja hlavným vypínačom (EN 60204-1).

Ak je Vacon 10 odpojený od hlavného vedenia v dobe, kedy motor beží, ostáva pod napätím, až kým je motor budený procesom. V takom prípade motor funguje ako generátor dodávajúci energiu do frekvenčného meniča.

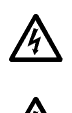

Po odpojení frekvenčného meniča od hlavného vedenia počkajte, až kým sa nezastaví ventilátor a nezhasnú segmenty na displeji alebo stavové kontrolky na čelnom paneli. Počkajte ešte ďalších 5 minút, kým začnete robiť akúkoľvek prácu na pripojovaní Vacon 10.

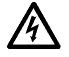

Ak je aktivovaná funkcia automatického resetovania, motor sa môže po chybovej situácii automaticky spustiť.

# **2. INŠTALÁCIA**

### **2.1 Mechanická inštalácia**

Vacon 10 môžete na stenu namontovať dvoma spôsobmi – skrutkami alebo pomocou lišty DIN.

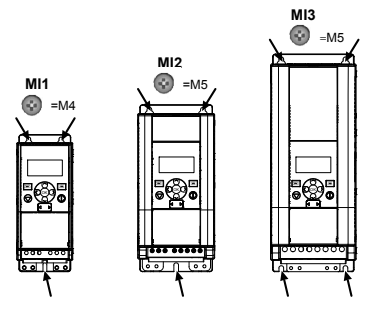

*Obrázok 2.1: Montáž skrutkami, MI1 – MI3* 

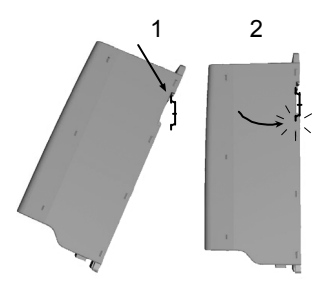

*Obrázok 2.2: Montáž lištou DIN, MI1 – MI3*

**Poznámka:** Montážne rozmery, viď zadnú stranu jednotky. Nechajte **voľné miesto** pre chladenie nad (**100 mm**), pod (**50 mm**) a na stranách (**20 mm**) jednotky Vacon 10! [ bočná montáž dovolená iba v prípade, že teplota okolia je pod 40°C.]

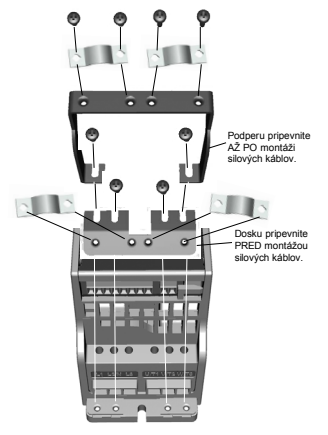

*Obrázok 2.3: Pripojenie PE dosky a podpery kábla API, MI1 – MI3*

### **2.2 Káble a pripojenia**

### *2.2.1 Silové káble*

**Poznámka:** Uťahovací moment silových káblov je 0,5 – 0,6 Nm (4 – 5 in. – lb.).

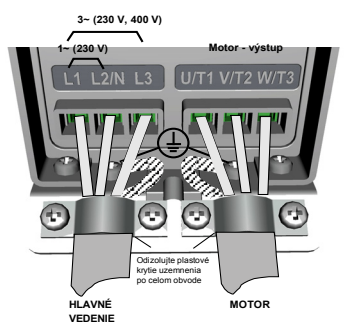

*Obrázok 2.4: Silové pripojenia Vacon 10, MI1*

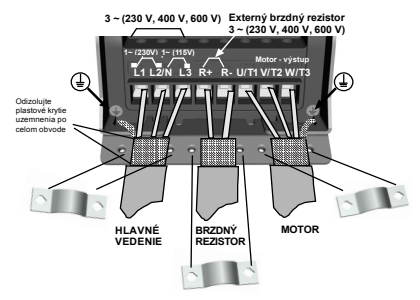

*Obrázok 2.5: Silové pripojenia Vacon 10, MI2 – MI3*

#### *2.2.2 Riadiaci kábel*

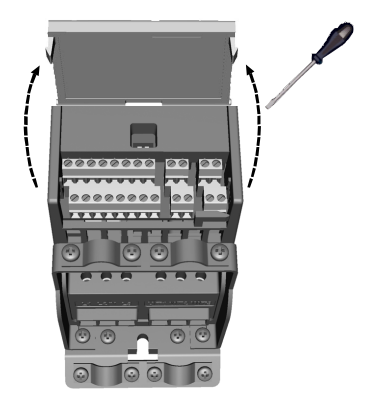

*Obrázok 2.6: Otvorte veko MI1 – MI3*

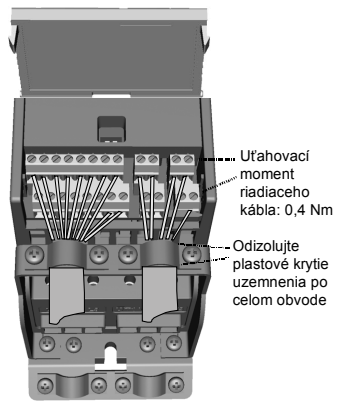

*Obrázok 2.7: Nainštalujte riadiace káble, MI1 – MI3*

# **3. RIADIACE SIGNÁLY A SVORKY I/O**

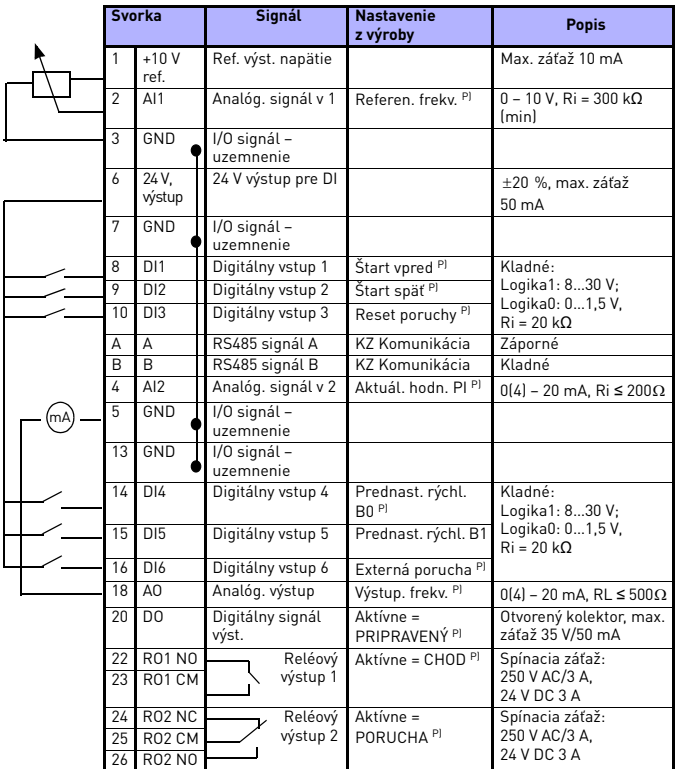

*Tabuľka 3.1: Predvolená konfigurácia a prepojenie I/O pre Vacon 10 P) = programovateľná funkcia, viď zoznam parametrov a podrobný popis, kapitoly [5](#page-14-0).*

W

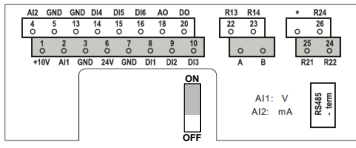

*Obrázok 3.1: Vacon 10 I/O*

# **4. NAVIGÁCIA A SPUSTENIE**

### **4. 1 Hlavné menu jednotky Vacon 10**

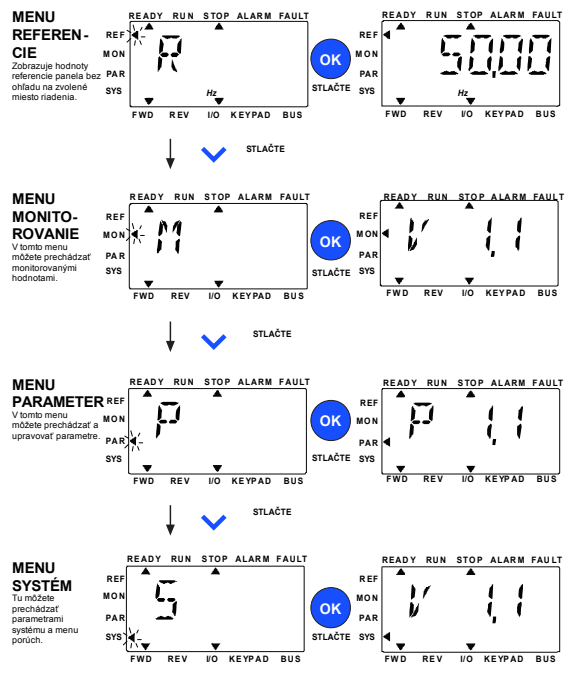

*Obrázok 4.1: Hlavné menu jednotky Vacon 10*

### **4.2 Uvedenie do prevádzky a sprievodca spustením**

### *4.2.1 Kroky pre uvedenie do prevádzky:*

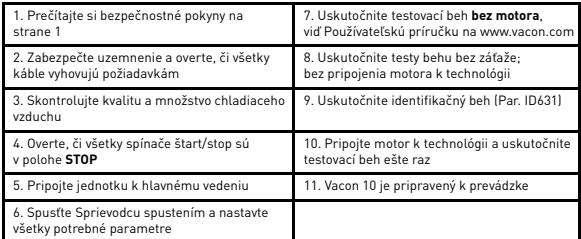

*Tabuľka 4.1: Kroky pre uvedenie do prevádzky*

### *4.2.2 Sprievodca spustením*

Vacon 10 spustí sprievodcu spustením pri prvom zapnutí. Sprievodcu je možné spustiť nastavením parametra SYS Par.4.2 =1. Nasledujúce obrázky zobrazujú postup.

#### **POZNÁMKA: Spustenie sprievodcu spustením vždy vráti nastavenia všetkých parametrov na hodnoty z výroby!**

#### **POZNÁMKA: Sprievodcu spustením možno preskočiť podržaním tlačidla STOP na 30 sekúnd.**

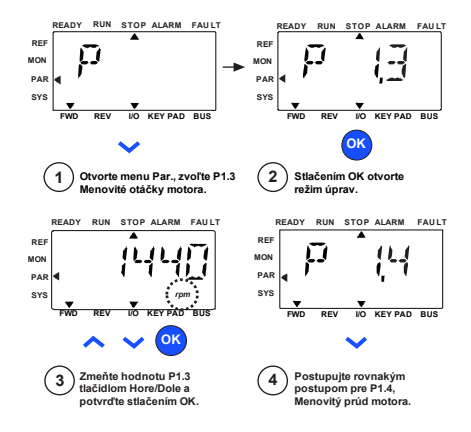

*Obrázok 4.2: Sprievodca spustením Vacon 10 (štandardná aplikácia)*

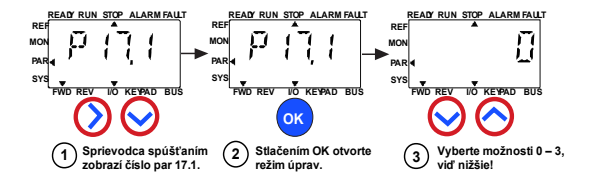

#### **Voľby:**

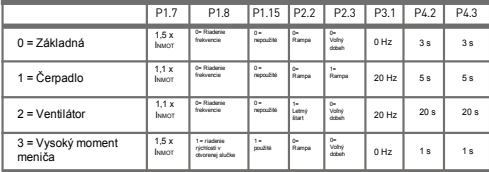

**Ovplyvnené parametre:**

- P1.7 Prúdové obmedzenie (A)
- P1.8 Režim riadenia motora

P1.15 Zosilnenie momentu

- P2.2 Spôsob štartu
- P2.3 Funkcia zastavenia
- P3.1 Min. frekvencia
- P4.2 Čas rozbehu (s)
- P4.3 Čas dobehu (s)

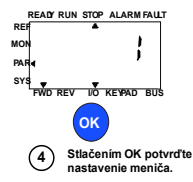

*Obrázok 4.3: Nastavenie meniča*

### <span id="page-14-0"></span>**5. MONITOROVANIE A PARAMETRE**

**POZNÁMKA: Táto príručka je pre štandardnú aplikáciu Vacon 10. Ak potrebujete detailný popis parametrov, načítajte si príručku aplikácie na stránke: www.vacon.com –> súbory na prevzatie.**

### **5.1 Monitorované hodnoty**

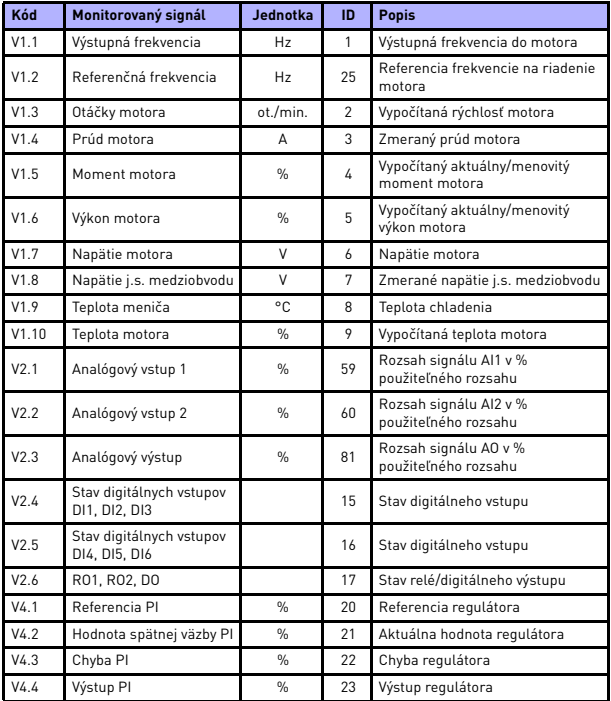

*Tabuľka 5.1: Monitorované signály Vacon 10*

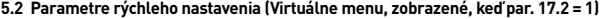

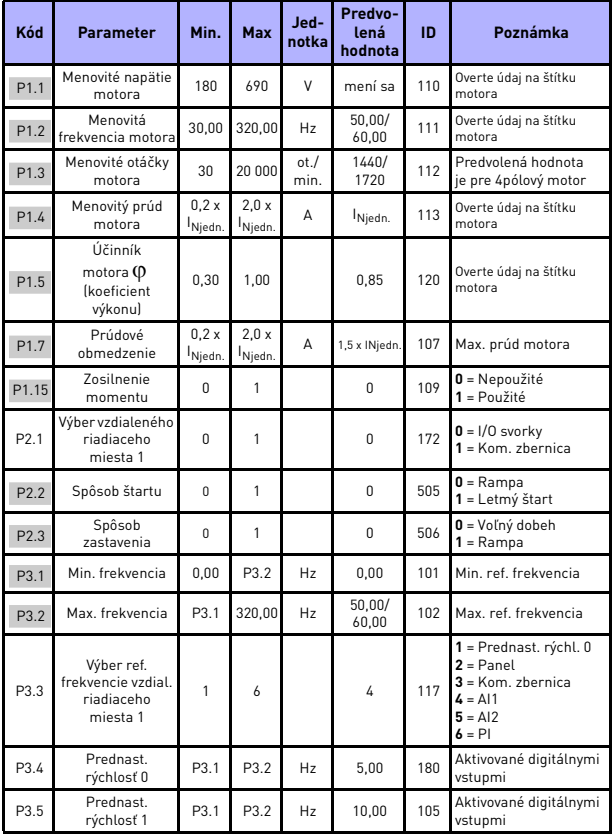

*Tabuľka 5.2: Parametre rýchleho nastavenia*

# MONITOROVANIE A PARAMETRE VACON • 15

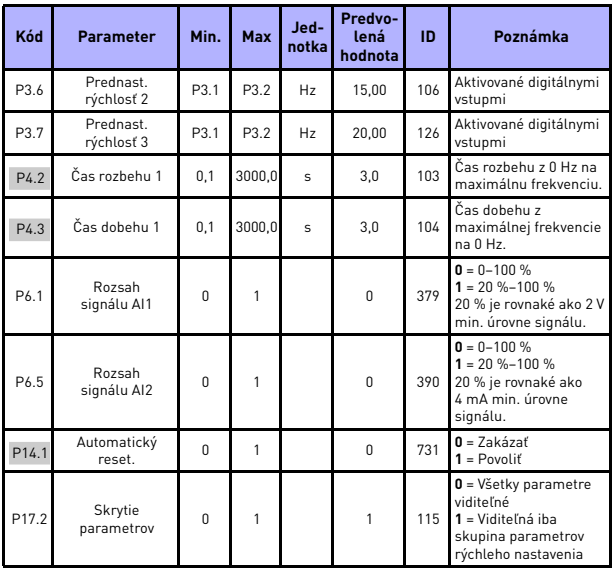

*Tabuľka 5.2: Parametre rýchleho nastavenia*

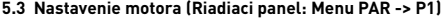

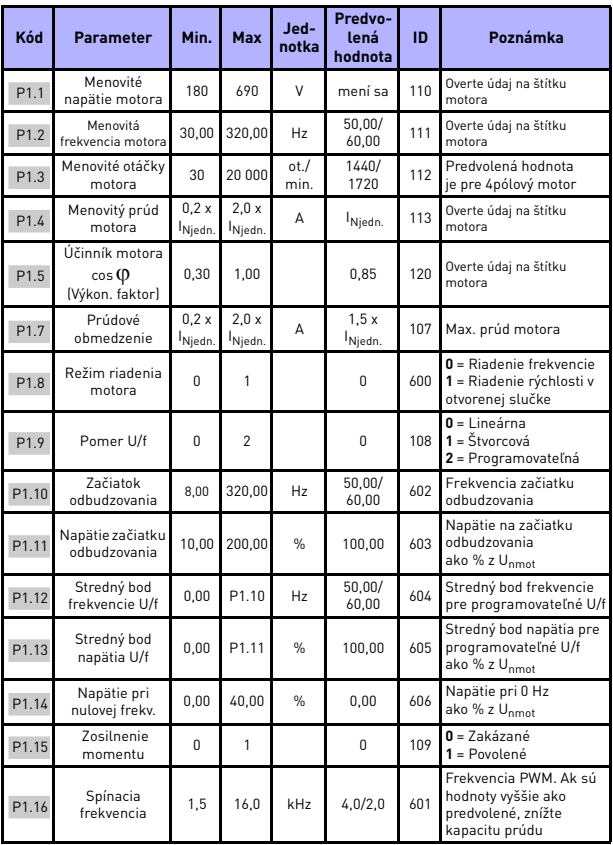

*Tabuľka 5.3: Nastavenie motora*

# MONITOROVANIE A PARAMETRE VACON • 17

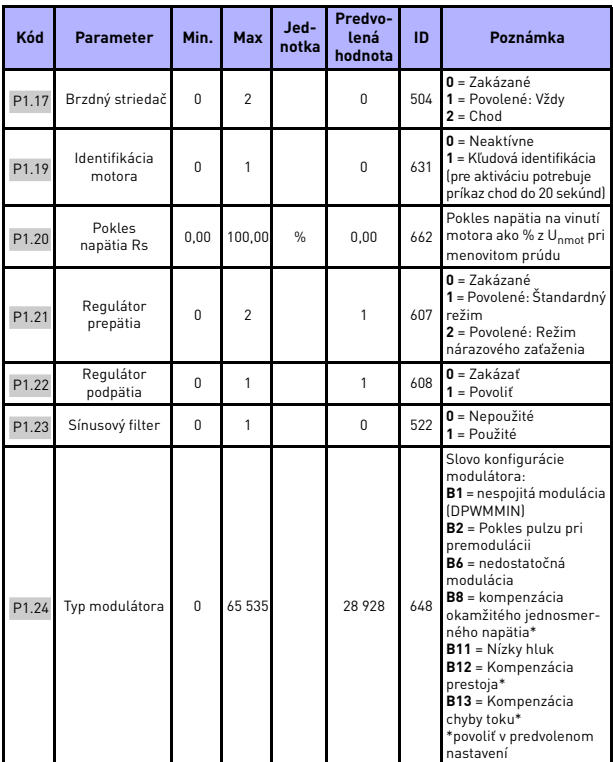

*Tabuľka 5.3: Nastavenie motora*

**POZNÁMKA:** Tieto parametre sú zobrazené, keď P17.2 = 0.

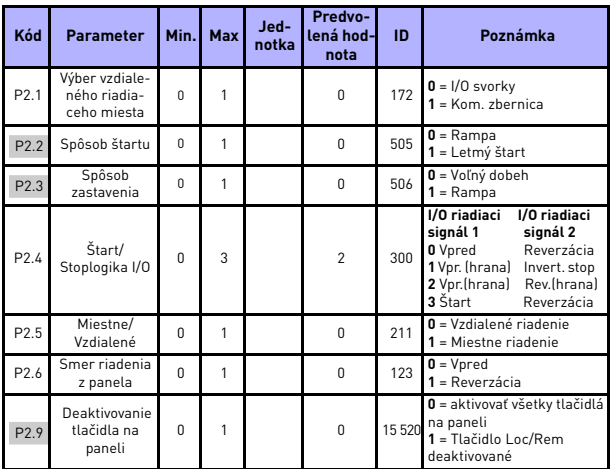

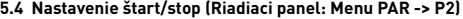

*Tabuľka 5.4: Nastavenie Štart/Stop*

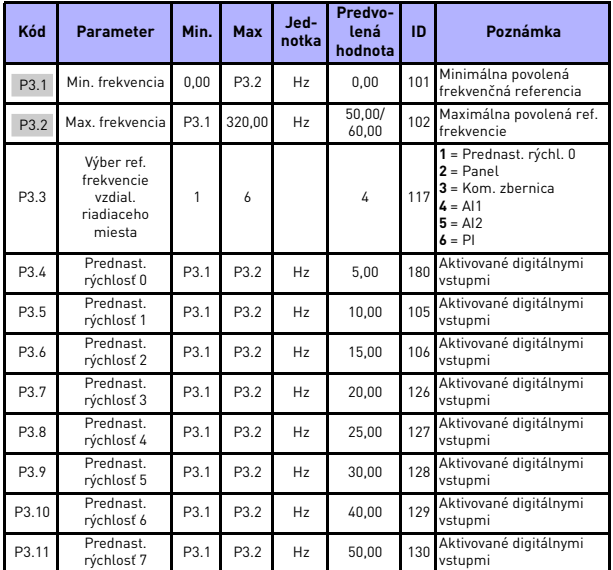

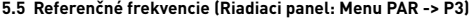

*Tabuľka 5.5: Referenčné frekvencie*

**POZNÁMKA:** Tieto parametre sú zobrazené, keď P17.2 = 0.

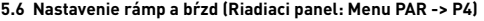

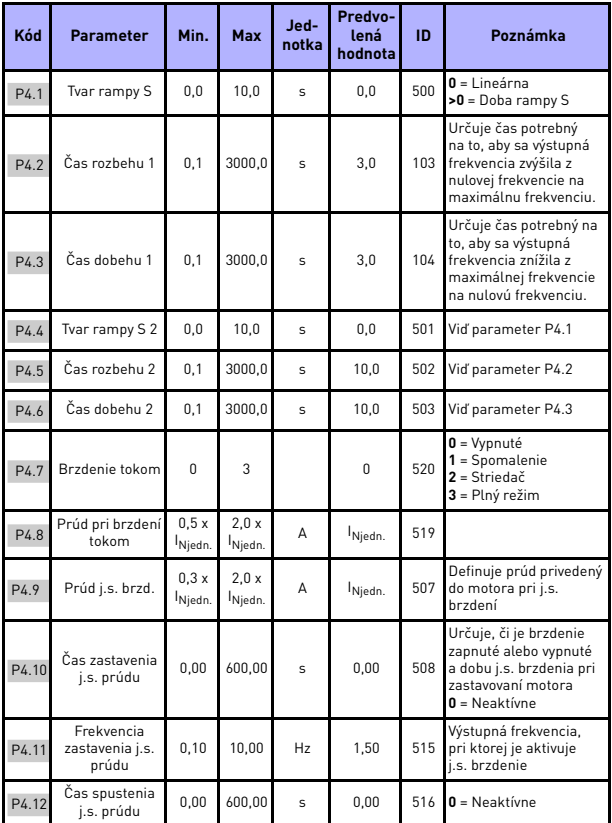

*Tabuľka 5.6: Nastavenie rámp a bŕzd*

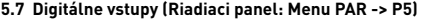

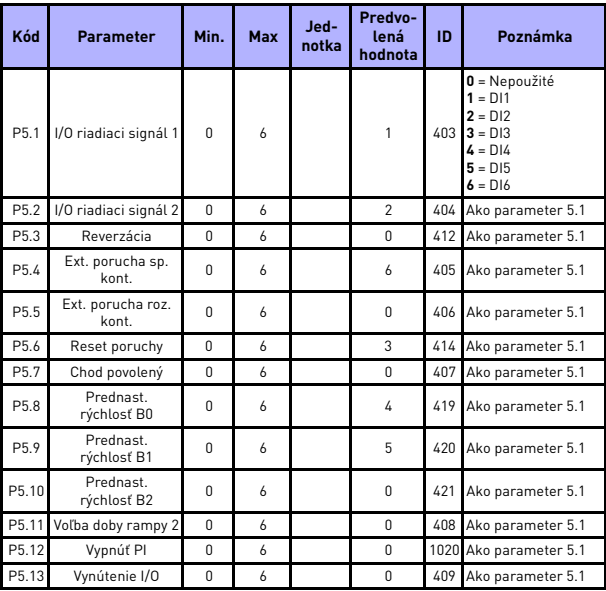

*Tabuľka 5.7: Digitálne vstupy*

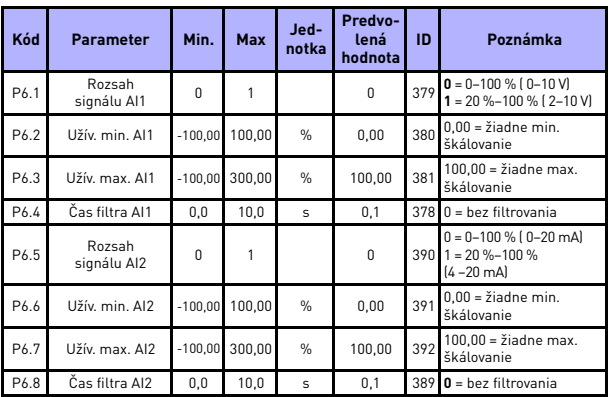

# **5.8 Analógové vstupy (Riadiaci panel: Menu PAR -> P6)**

*Tabu ľka 5.8: Analógové vstupy*

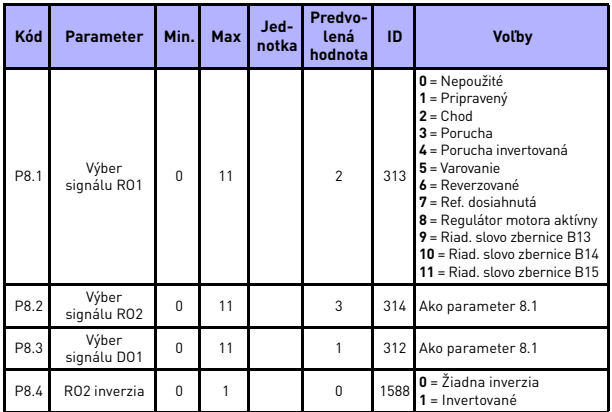

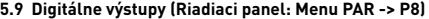

*Tabuľka 5.9: Digitálne výstupy*

# **5.10 Analógové výstupy (Riadiaci panel: Menu PAR -> P9)**

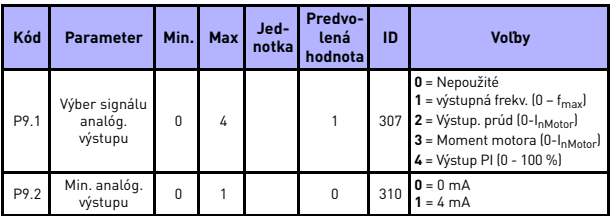

*Tabuľka 5.10: Analógové výstupy*

# **5.11 Ochrany (Riadiaci panel: Menu PAR -> P13)**

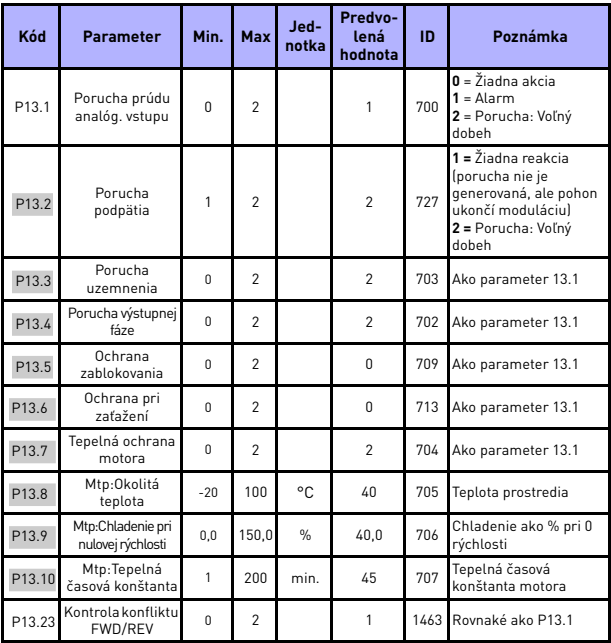

*Tabuľka 5.11: Ochrany*

**POZNÁMKA:** Tieto parametre sú zobrazené, keď **P17.2 = 0.**

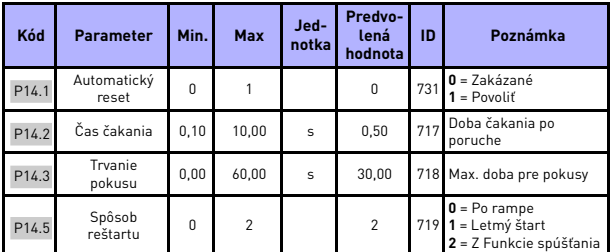

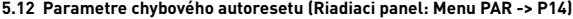

*Tabuľka 5.12: Parametre chybového autoresetu*

**POZNÁMKA:** Tieto parametre sú zobrazené, keď **P17.2 = 0.**

### **5.13 Parametre riadenia PI (Riadiaci panel: Menu PAR -> P15)**

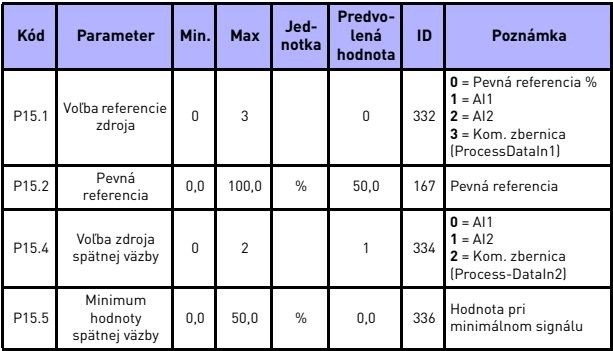

*Tabuľka 5.13: Parametre riadenia PI*

**College College** 

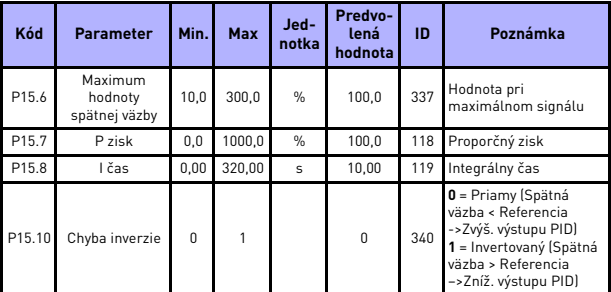

*Tabuľka 5.13: Parametre riadenia PI*

**POZNÁMKA:** Tieto parametre sú zobrazené, keď **P17.2 = 0.**

### **5.14 Nastavenie aplikácie (Riadiaci panel: Menu PAR -> P17)**

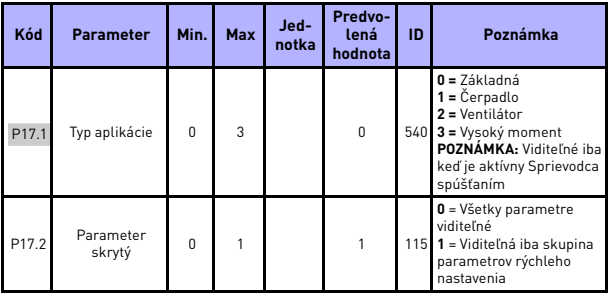

*Tabuľka 5.14: Parametre nastavenia aplikácie*

# **5.15 System parameters**

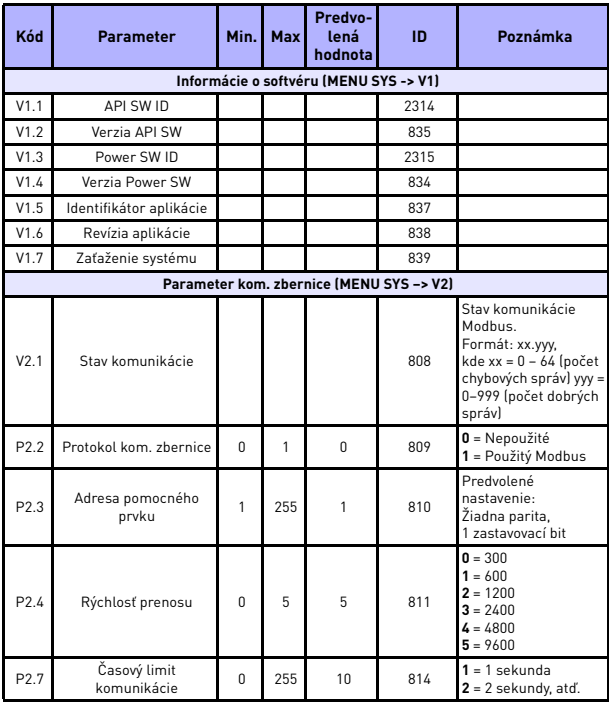

*Tabuľka 5.15: System parameters*

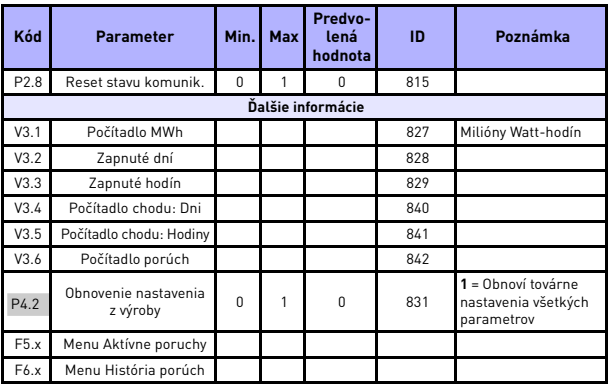

*Tabu ľka 5.15: System parameters*

# **6. URČOVANIE PORÚCH**

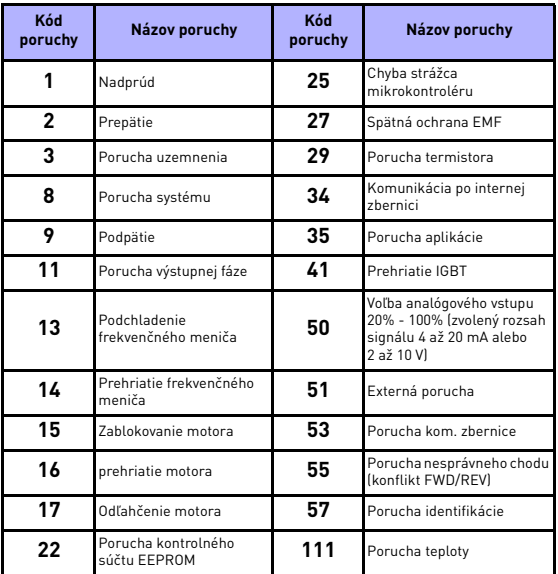

*Tabuľka 6.1: Poruchové kódy. Podrobný popis porúch nájdete v používateľskej príručke.*

# <span id="page-31-0"></span>**7. OBECNÉ ÚDAJE**

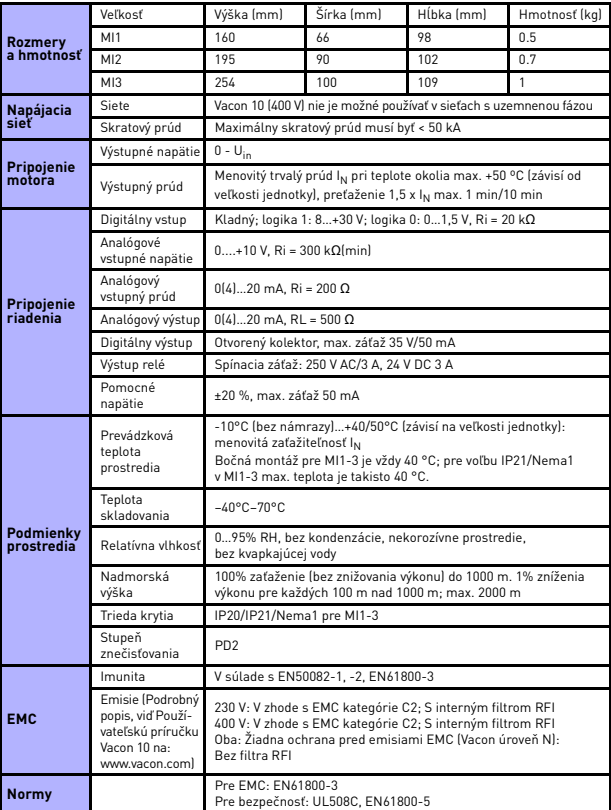

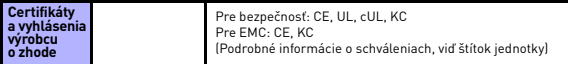

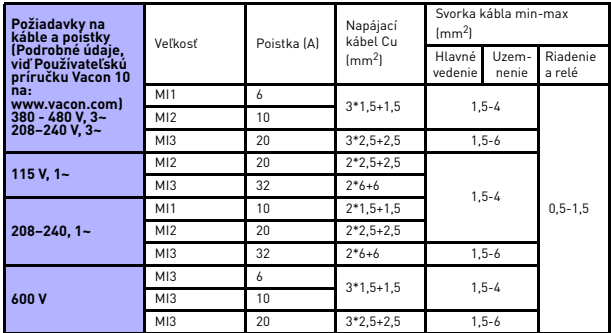

- Cez uvedené poistky je možné pripojiť jednotku k napájaniu s maximálnym skratovým prúdom 50 kA.

- Používajte káble s tepelnou odolnosťou najmenej +70°C.
- Poistky slúžia aj ako ochrana pred preťažením kábla.
- Tieto pokyny sú použiteľné iba v prípade jedného motoru a jedného káblového spojenia od frekvenčného meniča k motoru.
- Pre splnenie normy EN61800-5-1 musí mať ochranný vodič prierez **najmenej 10 mm2 Cu alebo 16 mm<sup>2</sup> Al**. Iná možnosť je použitie dodatočného ochranného vodiča najmenej rovnakej veľkosti, ako je pôvodný vodič.

*Výkonové údaje Vacon 10*

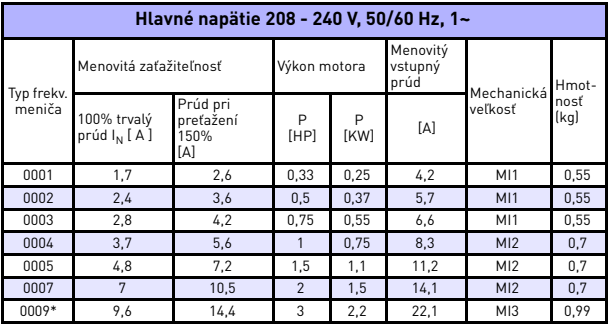

*Tabuľka 7.1: Výkonové údaje Vacon 10, 208 - 240 V*

\* Maximálna prevádzková teplota okolia meniča je 40 °C!

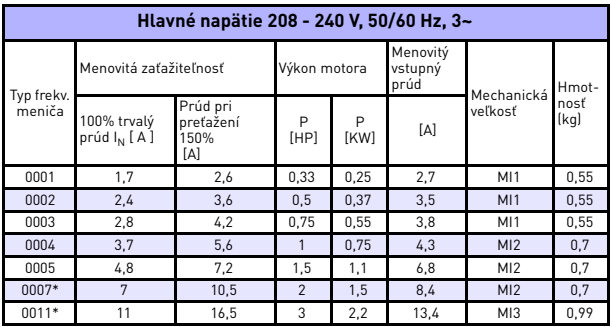

*Tabuľka 7.2: Výkonové údaje Vacon 10, 208 - 240 V, 3~*

\* Maximálna prevádzková teplota okolia meniča je +40°C!

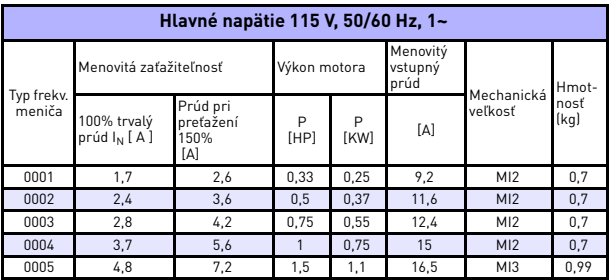

*Tabuľka 7.3: Výkonové údaje Vacon 10, 115 V, 1~*

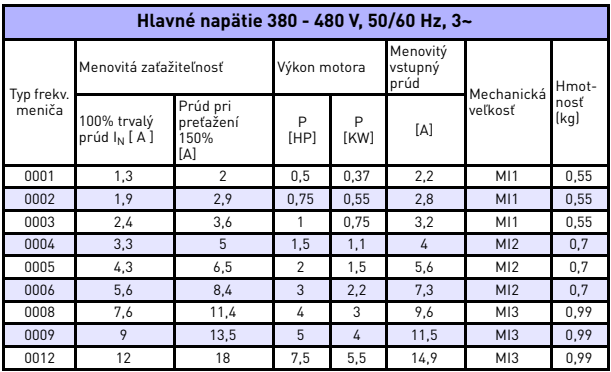

*Tabuľka 7.4: Výkonové údaje Vacon 10, 380 - 480 V*

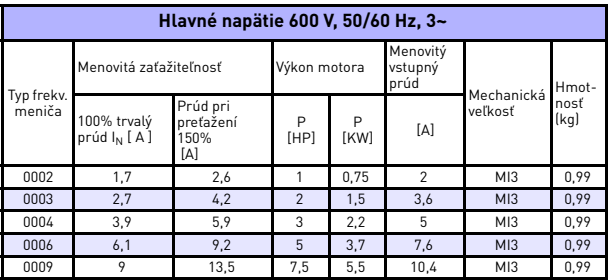

*Tabuľka 7.5: Výkonové údaje Vacon 10, 600 V*

**Upozornenie:** Vstupné prúdy sú spočítané pri napájaní transformátorom 100 kVA.

# *Rýchle nastavenie Modbus*

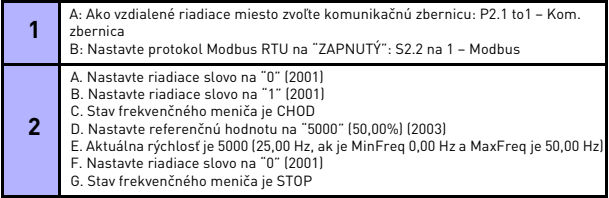

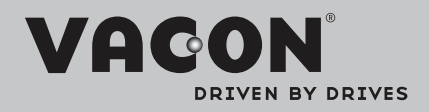

Nájdite najbližšiu kanceláriu spoločnosti Vacon na internetovej stránke:

www.vacon.com

Ručné podpísanie: dokumentácia@vacon.com

Vacon Plc. Runsorintie 7 65380 Vaasa Fínsko

Môže sa zmeniť bez predchádzajúceho oznámenia. © 2012 Vacon Plc.

Identifikačné č. dokumentu:

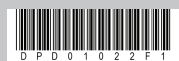

Rev. F1